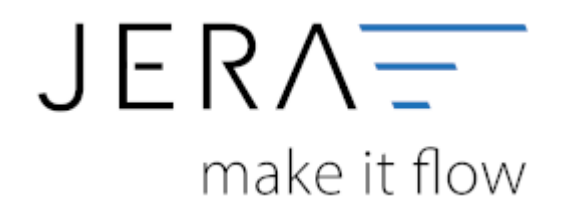

#### **Jera Software GmbH**

Reutener Straße 4 79279 Vörstetten

## **Inhaltsverzeichnis**

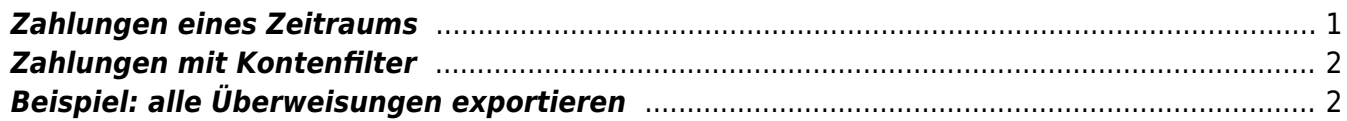

An dieser Stelle ist es möglich, die in der JTL-Warenwirtschaft hinterlegten Zahlungen zu exportieren.

**Bitte beachten Sie, dass die Zahlungen nicht zwingend vollständig sein müssen. Wird eine Rechnung per Überweisung beglichen, so erscheint hier diese Buchung. Es müssen aber nicht alle Bankbuchungen enthalten sein.**

**Bitte prüfen Sie in diesem Fall den Kontoauszug Ihrer Bank und tragen Sie die fehlenden Buchungen nach.**

### <span id="page-2-0"></span>**Zahlungen eines Zeitraums**

Geben Sie bitte einen Zeitraum an und erstellen Sie die Liste der Verarbeiteten Buchungen mit dem Button "Zahlungen auslesen". Wählen Sie dann einen geeignten Format-Button aus. Beachten Sie, dass das Datev Postversandformat seit dem 01.01.2018 abgekündigt ist. Nutzen Sie, falls möglich, das "Datev Format". In der Schnittstelle "JTL2Datev Unternehmem Online" können Sie zusätzlich noch das dazu entsprechende Format auswählen. Mit dem Button "Windows Explorer öffnen" öffnet sich ein Windows Explorer, der die Formatdateien enthält.

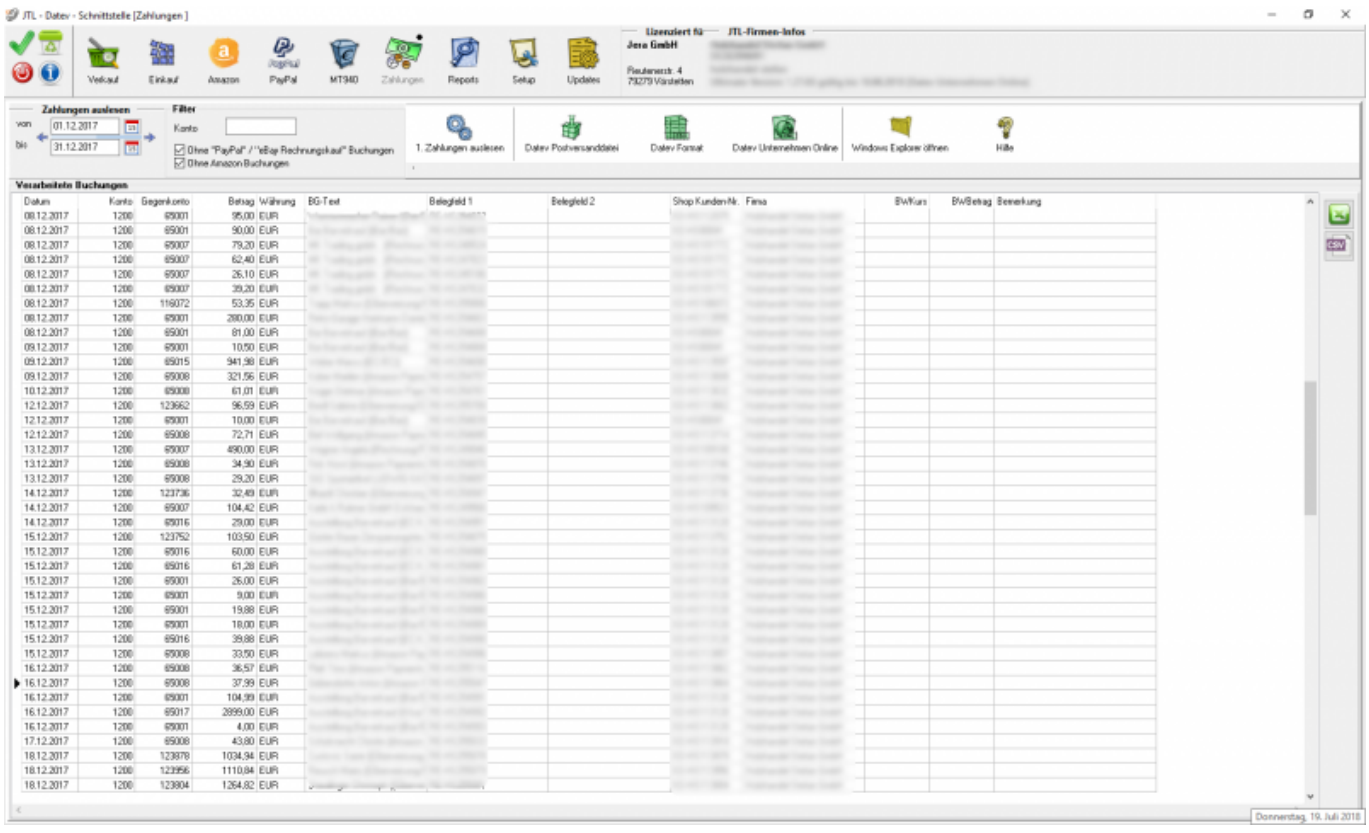

Mit diesem Button kann die Liste der Verarbeiteten Buchungen in Excel ausgegeben werden. Je nach Länge kann dies einen kurzen Moment dauern.

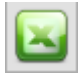

Mit diesem Button kann die Liste der Verarbeiteten Buchungen als CSV-Datei ausgegeben werden. Nach dem Anklicken öffnet sich der Windows-Explorer. Geben Sie dort an, wo und unter welchem Namen die CSV-Datei abgespeichert werden soll.

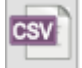

## <span id="page-3-0"></span>**Zahlungen mit Kontenfilter**

Haben Sie bei den Zahlungen unterschiedliche Konten hinterlegt, können Sie im Feld Kontenfilter ein Konto eintragen. Es werden dann nur, die zu diesem Konto passenden Buchungen exportiert. Ist im Kontenfilter eine "0" eingetragen, werden alle Buchungen des angegebenen Zeitraums exportiert.

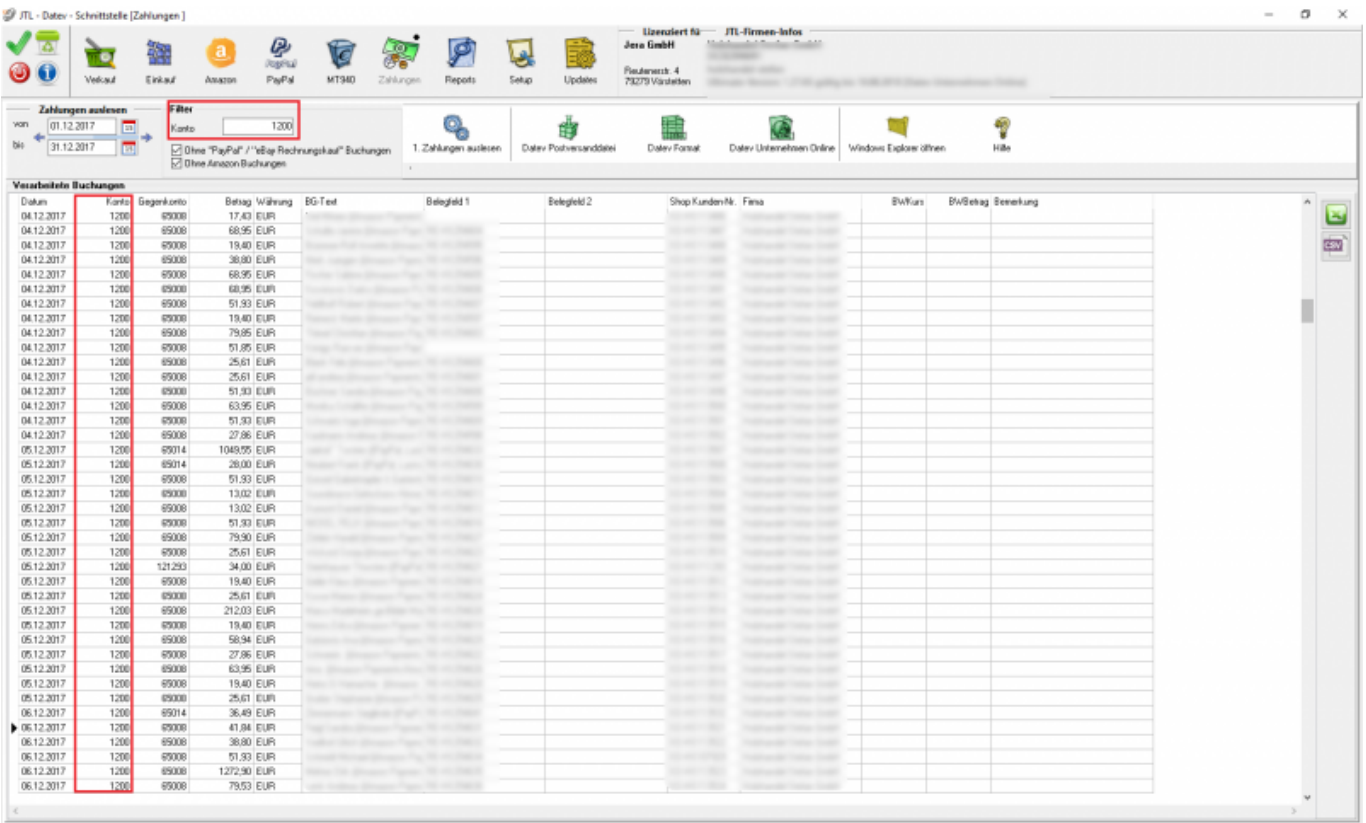

# <span id="page-3-1"></span>**Beispiel: alle Überweisungen exportieren**

Um z.B. alle Überweisungen über die Zahlungen zu exportieren, müssen Sie in der JTL-WaWi in der Zahlungsart ein eindeutiges Konto hinterlegen.

 $\pmb{\times}$ 

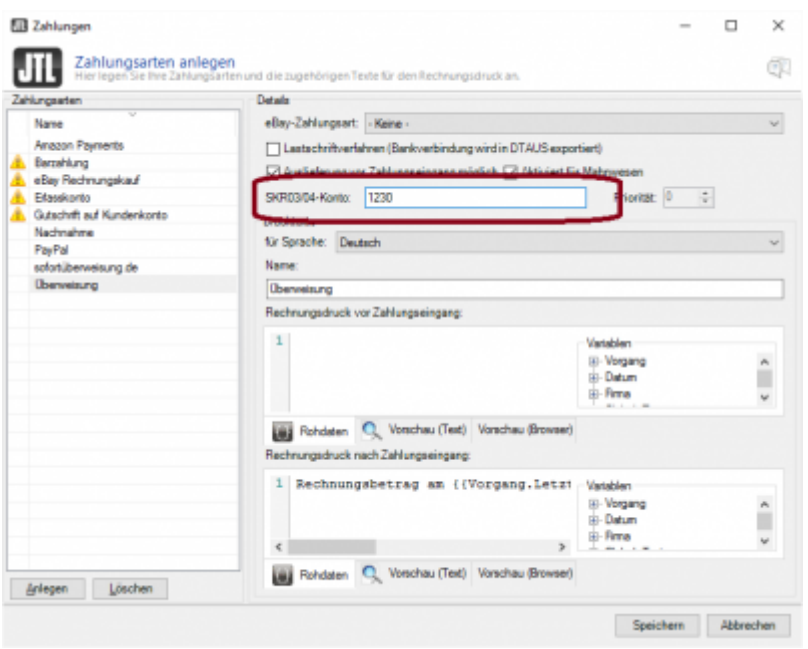

Speichern Sie diese Einstellungen in den Zahlungen ab.

Danach können Sie alle Zahlungen, die der Zahlungsart "Überweisung" zugeordnet sind und damit dem Konto 1230 zugeordnet sind, exportieren.

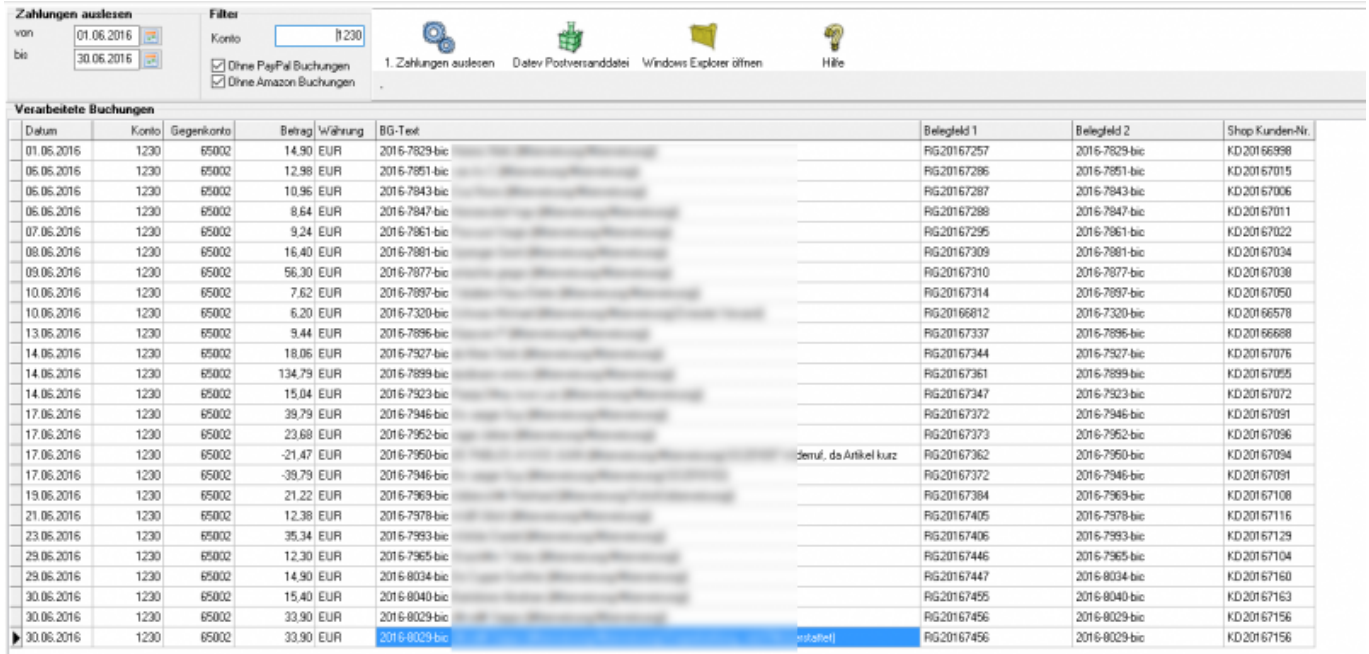

From: <http://wiki.fibu-schnittstelle.de/>- **Dokumentation Fibu-Schnittstellen der Jera GmbH**

Permanent link: **<http://wiki.fibu-schnittstelle.de/doku.php?id=jtl:zahlungen&rev=1531994858>**

Last update: **2018/07/19 12:07**